# **Basics of Kernel Crash Dump Analysis**

# **Agenda:**

- Basics of kernel crash dump analysis
- $\blacksquare$  Initial analysis of kernel crash dump
- $\blacksquare$  Initial analysis of memory sub-system

# What are the tools/data required to perform a kernel crash dump analysis ?

a) **crash utility** ( /usr/bin/crash )

- **Provided by "crash" package.** Eg: crash-6.0.4-2.el6.x86\_64.rpm
- No cross platform support. o Use 32 bit version of crash for vmcore capture from 32 bit kernel. o Use 64 bit version of crash for vmcore captured from 64 bit kernel. o Similarly for s390, s390x and PPC.

# How to install ?

Install it using yum or rpm command.

# yum install crash

### OR

 $#$  rpm -ivh crash-6.0.4-2.el6.x86\_64.rpm

■ Compile from upstream source code (not supported by Red Hat Support):

# git clone https://github.com/crash-utility/crash.git # cd crash/ # make # make install

# **b) Kernel symbol file (**vmlinux**) of the crashed kernel**

- Provided by "kernel-debuginfo" package. Eg: kernel-debuginfo-2.6.32-431.el6.x86\_64.rpm
- $\blacksquare$  The version and arch of kernel-debuginfo package must match with the version of kernel from which vmcore was captured.

# How to install ?

■ Subscribe to "rhel-6-server-debug-rpms" channel.

# yum-config-manager --enable rhel-6-server-debug-rpms # subscription-manager repos --enable rhel-6-server-debug-rpms

Install it using  $yum$  or debuginfo-install command:

 $\#$  yum install kernel-debuginfo-2.6.32-431.el6 # debuginfo-install kernel-debuginfo-2.6.32-431.el6

# OR

Download kernel-debuginfo-common and kernel-debuginfo rpm packages from Red Hat Customer Portal and install it using rpm command.

 $#$  rpm -ivh kernel-debuginfo-common-2.6.32-431.el6.x86\_64.rpm  $#$  rpm -ivh kernel-debuginfo-2.6.32-431.el6.x86\_64.rpm

How to use (ymlinux) without installing kernel-debuginfo package on the system?

Extract the kernel-debuginfo rpm package using rpm2cpio command.

 $#$  rpm2cpio kernel-debuginfo-2.6.32-431.el6.x86 64.rpm  $|$  cpio -idv

# **c) A machine of same architecture as of kernel from which vmcore was captured.**

- A kernel crash dump (vmcore) captured from a  $x86~64$  machine can only be viewed on a x86\_64 machine.
- Similarly, a kernel crash dump (vmcore) captured from a s<sup>390</sup> machine can only be viewed on a s390 machine.

# **d) kernel crash dump file (vmcore)**

■ Captured using kdump/diskdump/netdump/xendump/LKCD/vmss2core mechanisms.

# **e) Source code of the crashed kernel (optional)**

- Provided by "src" rpm package of kernel. Eg: kernel-2.6.32-431.el6.src.rpm
- The version of "src" rpm package of kernel must match with the version of kernel from which vmcore was captured.

# How to install ?

- Install it using yum or rpm command.
- # yum install kernel-src
- # rpm -ivh kernel-2.6.32-431.el6.src.rpm

# OR

- Extract the kernel-src rpm package using rpm2cpio command.
- # rpm2cpio kernel-2.6.32-431.el6.src.rpm | cpio -idv

How to open a kernel crash dump (vmcore) for analysis ?

# a) **Typical postmortem debugging:** [ Offline mode ]

Syntax:

# crash /path/to/vmlinux /path/to/vmcore

■ Kernel object file and memory image are supplied, respectively.

# crash --osrelease vmcore 2.6.32431.el6.x86\_64

 # crash d 1 vmcore| grep RELEASE OSRELEASE=2.6.32431.el6.x86\_64

 # crash /var/crash/vmcore /usr/lib/debug/lib/modules/2.6.32 431.el6.x86\_64/vmlinux

b) **Live memory debugging:** [ Online mode ]

 Syntax: # crash /path/to/vmlinux

/dev/crash used by default for live memory image.

# crash /usr/lib/debug/lib/modules/2.6.32431.el6.x86\_64/vmlinux

c) **Live memory debugging** (with vmlinux search): [ Online mode ]

Syntax:

# crash

- **Predefined directories are searched for proper vmlinux**
- Version string matched to the running kernel (/proc/version)

What are the basic commands of crash utility ?

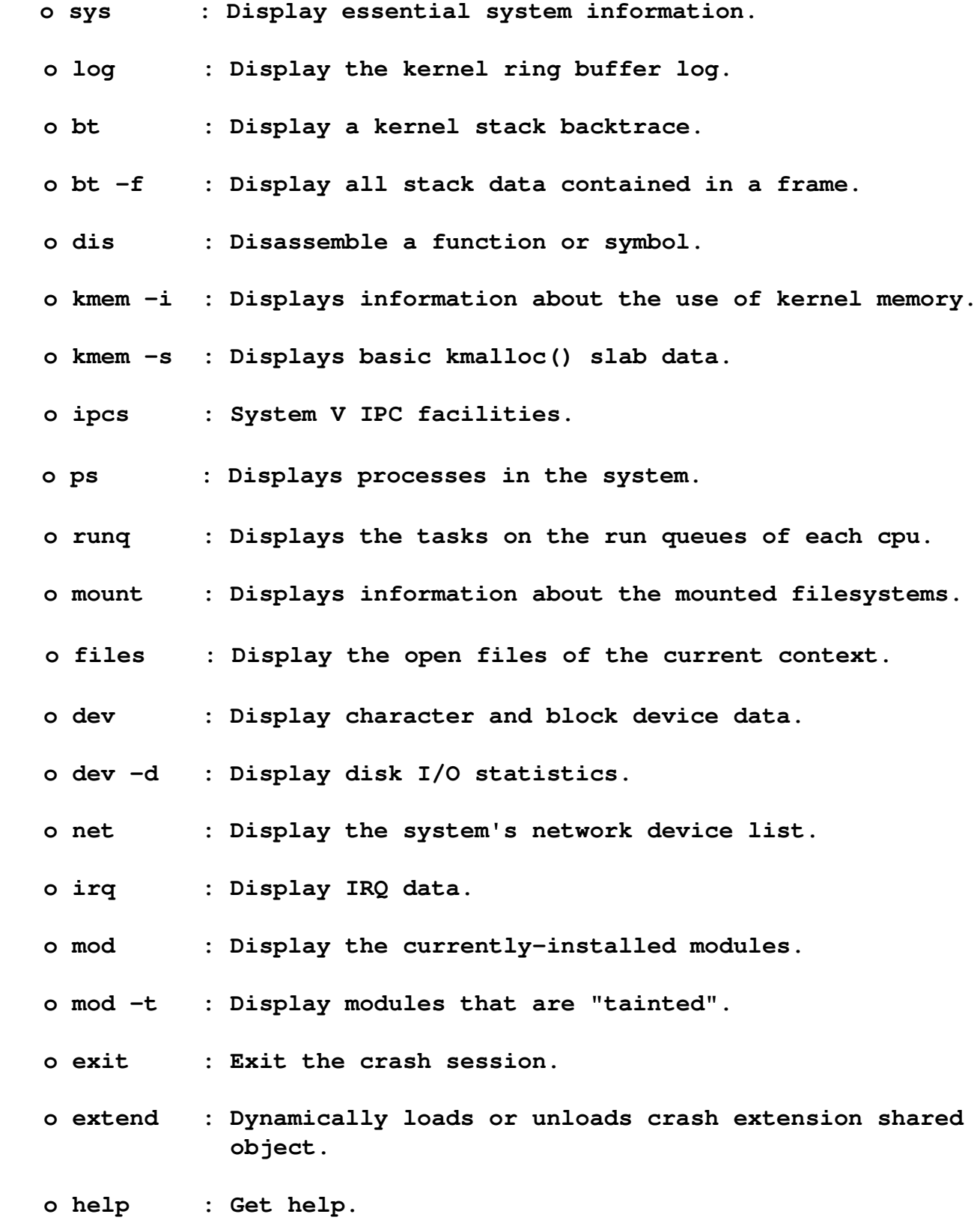

# **Initial Analysis of Kernel Crash Dump**

How to check basic system information ?

■ "sys" command displays essential system information.

```
crash> sys
            KERNEL: /usr/lib/debug/lib/modules/2.6.32431.el6.x86_64/vmlinux
        DUMPFILE: /var/crash/127.0.0.12016012117:45:34/vmcore
                 CPUS: 4
                 DATE: Thu Jan 21 17:45:30 2016
            UPTIME: 00:02:01
LOAD AVERAGE: 0.49, 0.30, 0.11
               TASKS: 264
        NODENAME: hvyas.example.com
          RELEASE: 2.6.32431.el6.x86_64
          VERSION: #1 SMP Sun Nov 10 22:19:54 EST 2013
          MACHINE: x86_64  (2790 Mhz)
            MEMORY: 5.8 GB
               PANIC: "SysRq : Trigger a crash"
```
### How to check hardware information ?

 $\blacksquare$  The option  $\left(\frac{1}{1}\right)$  of "sys" command dumps the Desktop Management Interface (DMI) string data if available in the kernel.

```
crash> sys -i
                 DMI_BIOS_VENDOR: Seabios
        DMI_BIOS_VERSION: 0.5.1          DMI_BIOS_DATE: 01/01/2007
                   DMI_SYS_VENDOR: Red Hat
               DMI_PRODUCT_NAME: KVM
    DMI_PRODUCT_VERSION: RHEL 6.5.0 PC
          DMI_PRODUCT_SERIAL: 
        DMI_PRODUCT_UUID: 3D51C070-C307-BD3A-281D-CA1A689C22C6
          DMI_CHASSIS_VENDOR: Red Hat
               DMI_CHASSIS_TYPE: 1
    DMI CHASSIS VERSION:
          DMI_CHASSIS_SERIAL: 
    DMI_CHASSIS_ASSET_TAG: 
     DMI_SMBIOS_VERSION: 2.4
```
#### **OR**

**crash> log | grep DMI: DMI: Red Hat KVM, BIOS 0.5.1 01/01/2007**

# How to check kernel ring buffer (dmesg) ?

■ "log" or "dmesg" command dumps the kernel log\_buf contents.

```
crash> log | tail -n 38
SysRq : Trigger a crash
BUG: unable to handle kernel NULL pointer dereference at (null)
IP: [<ffffffff8134b6c6>] sysrq_handle_crash+0x16/0x20
PGD 140aff067 PUD 140a9f067 PMD 0 
Oops: 0002 [#1] SMP 
last sysfs file: /sys/devices/pci0000:00/0000:00:01.2/usb1/11/speed
CPU 2
Modules linked in: nfsd lockd nfs_acl auth_rpcgss exportfs autofs4 sunrpc bnx2fc 
cnic uio fcoe 8021q libfcoe garp stp libfc llc scsi_transport_fc scsi_tgt 
xt_NFQUEUE iptable_filter ip_tables ip6t_REJECT nf_conntrack_ipv6 nf_defrag_ipv6 
xt_state nf_conntrack ip6table_filter ip6_tables ipv6 uinput microcode 
virtio_balloon virtio_net snd_hda_intel snd_hda_codec snd_hwdep snd_seq 
snd_seq_device snd_pcm snd_timer snd soundcore snd_page_alloc i2c_piix4 i2c_core 
ext4 jbd2 mbcache virtio_blk pata_acpi ata_generic ata_piix virtio_pci virtio_ring 
virtio dm_mirror dm_region_hash dm_log dm_mod [last unloaded: speedstep_lib]
Pid: 2187, comm: bash Not tainted 2.6.32431.el6.x86_64 #1 Red Hat KVM
RIP: 0010:[<ffffffff8134b6c6>]  [<ffffffff8134b6c6>] sysrq_handle_crash+0x16/0x20
RSP: 0018:ffff8801422bde18  EFLAGS: 00010096
RAX: 0000000000000010 RBX: 0000000000000063 RCX: 0000000000000000
RDX: 0000000000000000 RSI: 0000000000000000 RDI: 0000000000000063
RBP: ffff8801422bde18 R08: 0000000000000000 R09: 203a207152737953
R10: 0000000000000000 R11: 0000000000000000 R12: 0000000000000000
R13: ffffffff81b01a40 R14: 0000000000000286 R15: 0000000000000007
FS:  00007ffdf778f700(0000) GS:ffff880028280000(0000) knlGS:0000000000000000
CS:  0010 DS: 0000 ES: 0000 CR0: 0000000080050033
CR2: 0000000000000000 CR3: 0000000140815000 CR4: 00000000000006e0
DR0: 0000000000000000 DR1: 0000000000000000 DR2: 0000000000000000
DR3: 0000000000000000 DR6: 00000000ffff0ff0 DR7: 0000000000000400
Process bash (pid: 2187, threadinfo ffff8801422bc000, task ffff88018d4e8ae0)
Stack:
  ffff8801422bde68 ffffffff8134b982 ffff88018d4e8ae0 ffff880100000000
<d> 0000000000000300 0000000000000002 ffff880140ace3c0 00007ffdf7799000
<d> 0000000000000002 fffffffffffffffb ffff8801422bde98 ffffffff8134ba3e
Call Trace:
  [<ffffffff8134b982>] __handle_sysrq+0x132/0x1a0
  [<ffffffff8134ba3e>] write_sysrq_trigger+0x4e/0x50
  [<ffffffff811f328e>] proc_reg_write+0x7e/0xc0
  [<ffffffff81188f78>] vfs_write+0xb8/0x1a0
  [<ffffffff81189871>] sys_write+0x51/0x90
  [<ffffffff8100b072>] system_call_fastpath+0x16/0x1b
Code: d0 88 81 a3 1c fe 81 c9 c3 66 66 66 2e 0f 1f 84 00 00 00 00 00 55 48 89 e5 0f
1f 44 00 00 c7 05 0d 07 75 00 01 00 00 00 0f ae f8 <c6> 04 25 00 00 00 00 01 c9 c3 
55 48 89 e5 0f 1f 44 00 00 8d 47 
RIP  [<ffffffff8134b6c6>] sysrq_handle_crash+0x16/0x20
  RSP <ffff8801422bde18>
CR2: 0000000000000000
```
### How to determine the panic task ?

 $\blacksquare$  The option  $(-p)$  of "set" command sets the context to the panic task, or back to the crash task on a live system.

```
crash> set -p
        PID: 2187
COMMAND: "bash"
      TASK: ffff88018d4e8ae0  [THREAD_INFO: ffff8801422bc000]
        CPU: 2
    STATE: TASK_RUNNING (SYSRQ)
```
How to check the backtrace of panic task ?

 $\blacksquare$  "bt" command displays a kernel stack backtrace. If no arguments are given, the stack trace of the current context will be displayed.

```
crash> bt 
PID: 2187   TASK: ffff88018d4e8ae0  CPU: 2   COMMAND: "bash"
  #0 [ffff8801422bd9e0] machine_kexec at ffffffff81038f3b
  #1 [ffff8801422bda40] crash_kexec at ffffffff810c5d92
  #2 [ffff8801422bdb10] oops_end at ffffffff8152b510
  #3 [ffff8801422bdb40] no_context at ffffffff8104a00b
  #4 [ffff8801422bdb90] __bad_area_nosemaphore at ffffffff8104a295
  #5 [ffff8801422bdbe0] bad_area at ffffffff8104a3be
  #6 [ffff8801422bdc10] __do_page_fault at ffffffff8104ab6f
  #7 [ffff8801422bdd30] do_page_fault at ffffffff8152d45e
  #8 [ffff8801422bdd60] page_fault at ffffffff8152a815
        [exception RIP: sysrq_handle_crash+22]
        RIP: ffffffff8134b6c6  RSP: ffff8801422bde18  RFLAGS: 00010096
        RAX: 0000000000000010  RBX: 0000000000000063  RCX: 0000000000000000
        RDX: 0000000000000000  RSI: 0000000000000000  RDI: 0000000000000063
        RBP: ffff8801422bde18   R8: 0000000000000000   R9: 203a207152737953
        R10: 0000000000000000  R11: 0000000000000000  R12: 0000000000000000
        R13: ffffffff81b01a40  R14: 0000000000000286  R15: 0000000000000007
        ORIG_RAX: ffffffffffffffff  CS: 0010  SS: 0018
  #9 [ffff8801422bde20] __handle_sysrq at ffffffff8134b982
#10 [ffff8801422bde70] write_sysrq_trigger at ffffffff8134ba3e
#11 [ffff8801422bdea0] proc_reg_write at ffffffff811f328e
#12 [ffff8801422bdef0] vfs_write at ffffffff81188f78
#13 [ffff8801422bdf30] sys_write at ffffffff81189871
#14 [ffff8801422bdf80] system_call_fastpath at ffffffff8100b072
        RIP: 0000003e2c2db560  RSP: 00007fff425f6548  RFLAGS: 00010202
        RAX: 0000000000000001  RBX: ffffffff8100b072  RCX: 00000000004b5e34
        RDX: 0000000000000002  RSI: 00007ffdf7799000  RDI: 0000000000000001
        RBP: 00007ffdf7799000   R8: 000000000000000a   R9: 00007ffdf778f700
        R10: 0000000000000000  R11: 0000000000000246  R12: 0000000000000002
        R13: 0000003e2c58e7a0  R14: 0000000000000002  R15: 0000003e2c58e7a0
```
 **ORIG\_RAX: 0000000000000001 CS: 0033 SS: 002b** How to display parental hierarchy of a process ?

The  $(-p)$  option of "ps" command displays the parental hierarchy of selected, or all, tasks.

```
crash> ps -p 2187
PID: 0      TASK: ffffffff81a8d020  CPU: 0   COMMAND: "swapper"
  PID: 1      TASK: ffff880192d39500  CPU: 2   COMMAND: "init"
    PID: 1865   TASK: ffff88014cf00040  CPU: 1   COMMAND: "sshd"
      PID: 1877   TASK: ffff88018d606040  CPU: 2   COMMAND: "sshd"
        PID: 2161   TASK: ffff8801420beaa0  CPU: 1   COMMAND: "bash"
          PID: 2187   TASK: ffff88018d4e8ae0  CPU: 2   COMMAND: "bash"
```
How to display the child task of a process ?

 $\blacksquare$  The  $(-c)$  option of "ps" command displays the children of selected, or all, tasks.

```
crash> ps -c 2187
PID: 2187   TASK: ffff88018d4e8ae0  CPU: 2   COMMAND: "bash"
    (no children)
crash> ps -c 2161
PID: 2161   TASK: ffff8801420beaa0  CPU: 1   COMMAND: "bash"
    PID: 2187   TASK: ffff88018d4e8ae0  CPU: 2   COMMAND: "bash"
```
How to check list of open files by panic task ?

■ "files" command displays the open files of the current context.

```
crash> files 2187
PID: 2187   TASK: ffff88018d4e8ae0  CPU: 2   COMMAND: "bash"
ROOT: /    CWD: /root
 FD       FILE            DENTRY           INODE       TYPE PATH
    0 ffff880140ac6d40 ffff880141057500 ffff880141037d58 CHR  /dev/pts/0
    1 ffff880140ace3c0 ffff8801410738c0 ffff880141043078 REG  /proc/sysrqtrigger
    2 ffff880140ac6d40 ffff880141057500 ffff880141037d58 CHR  /dev/pts/0
  10 ffff880140ac6d40 ffff880141057500 ffff880141037d58 CHR  /dev/pts/0
254 ffff88018cc71500 ffff8801434ef240 ffff88014104c4b8 REG  /root/system_crash.sh
255 ffff880140ac6d40 ffff880141057500 ffff880141037d58 CHR  /dev/pts/0
```
How to check task priority and policy ?

- "task" command can used to determine the task priority and policy.
- "task" command displays the contents of a task's task\_struct and thread\_info structures.

```
crash> set -p
        PID: 2187
COMMAND: "bash"
      TASK: ffff88018d4e8ae0  [THREAD_INFO: ffff8801422bc000]
        CPU: 2
    STATE: TASK_RUNNING (SYSRQ)
crash> task 2187 -R policy, prio, rt_priority
PID: 2187   TASK: ffff88018d4e8ae0  CPU: 2   COMMAND: "bash"
  policy = 0,prio = 120,  rt_priority = 0,
```
Scheduling policies:

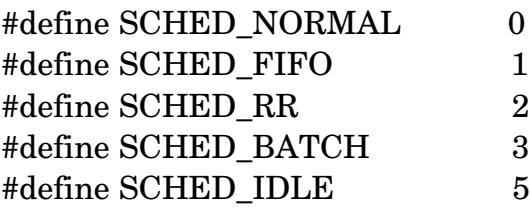

OR

```
crash> set -p
        PID: 2187
COMMAND: "bash"
      TASK: ffff88018d4e8ae0  [THREAD_INFO: ffff8801422bc000]
        CPU: 2
    STATE: TASK_RUNNING (SYSRQ)
crash> task_struct.policy,prio,rt_priority 0xffff88018d4e8ae0
 policy = 0  prio = 120
    rt_priority = 0
```
How to check the command line arguments and environment strings of task ?

 $\blacksquare$  The option (-a) of "ps" command displays the argument and environment data for the task.

```
crash> ps -a automount
PID: 3948   TASK: f722ee30  CPU: 0   COMMAND: "automount"
ARG: /usr/sbin/automount --timeout=60 /net program /etc/auto.net
ENV: SELINUX_INIT=YES
          CONSOLE=/dev/console
           TERM=linux
      INIT_VERSION=sysvinit-2.85
          PATH=/sbin:/usr/sbin:/bin:/usr/bin
          LC_MESSAGES=en_US
          RUNLEVEL=3
          runlevel=3
          PWD=/
     LANG=ja_JP.UTF-8
          PREVLEVEL=N
          previous=N
          HOME=/
          SHLVL=2
           _=/usr/sbin/automount
```
Note: This is information is only available if user-space contents are not filtered from kernel crash dump.

How to determine resource limits (rlimits) of a process ?

 $\blacksquare$  The option  $\left(\text{-r}\right)$  of "ps" command displays resource limits (rlimits) of selected, or all, tasks.

```
crash> set 1
        PID: 1
COMMAND: "init"
      TASK: ffff880192d39500  [THREAD_INFO: ffff880192d3a000]
        CPU: 2
    STATE: TASK_INTERRUPTIBLE 
crash> ps - r 1PID: 1      TASK: ffff880192d39500  CPU: 2   COMMAND: "init"
       RLIMIT CURRENT MAXIMUM
                   CPU   (unlimited)   (unlimited)
               FSIZE   (unlimited)   (unlimited)
                 DATA   (unlimited)   (unlimited)
               STACK    10485760     (unlimited)
                 CORE        0        (unlimited)
                   RSS   (unlimited)   (unlimited)
               NPROC      45331         45331   
             NOFILE      1024          4096    
           MEMLOCK      65536         65536   
                      AS   (unlimited)   (unlimited)
               LOCKS   (unlimited)   (unlimited)
    SIGPENDING      45331         45331   
        MSGQUEUE     819200        819200   
        NICE        0             0     
             RTPRIO        0             0     
             RTTIME   (unlimited)   (unlimited)
```
# How to determine total number of tasks in different state ?

 $\blacksquare$  The option (-S) of "ps" command displays a summary consisting of the number of tasks in a task state.

```
crash> ps -S
    RU: 5
    IN: 259
```
# How to display only user space process ?

 $\blacksquare$  The option  $\lnot$  of "ps" command displays only user tasks.

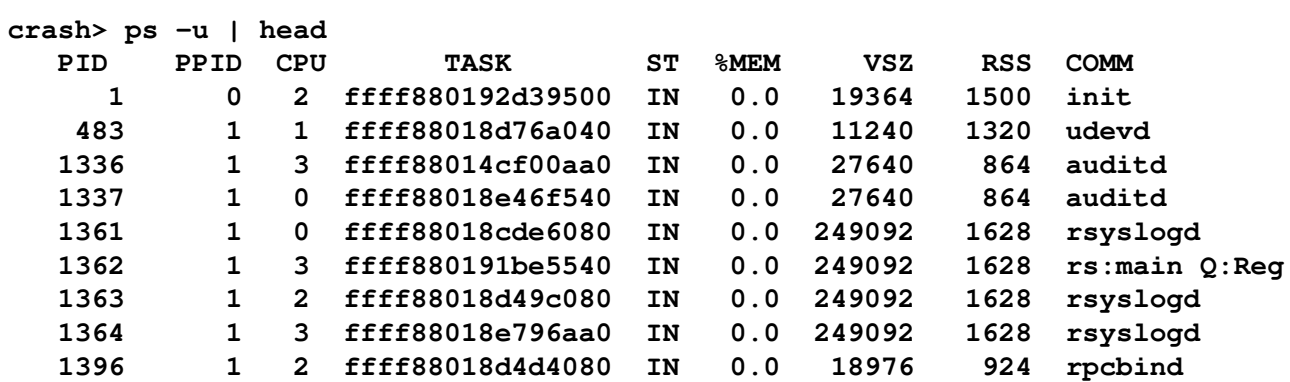

# How to display only kernel threads ?

 $\blacksquare$  The option  $(-k)$  of "ps" command displays only kernel threads.

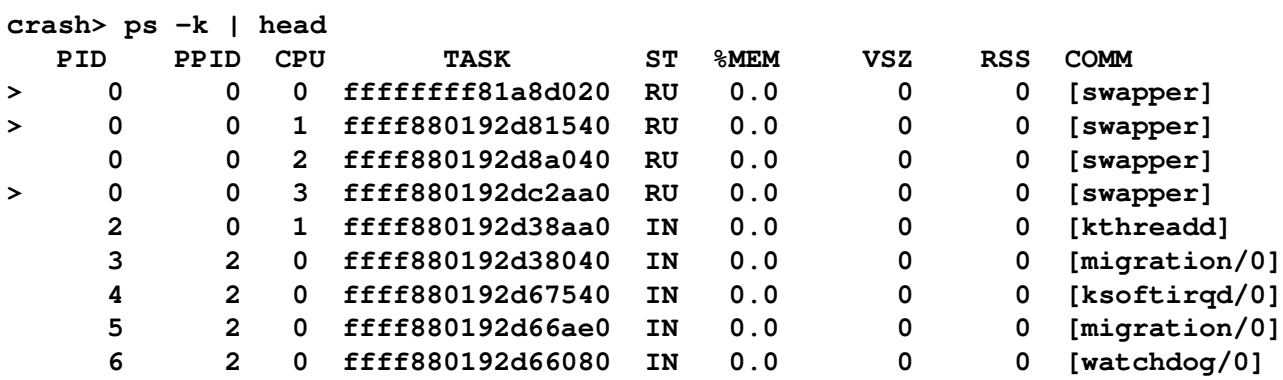

### How to check the total time of a process in a specific state ?

 $\blacksquare$  The option  $(-m)$  of "ps" command displays the timestamp into days, hours, minutes, seconds, and milliseconds since the task was last run on a cpu.

```
crash> ps -m | grep RU
[0 00:00:00.000] [RU]  PID: 2187   TASK: ffff88018d4e8ae0  CPU: 2   COMMAND: "bash"
[0 00:02:01.177] [RU]  PID: 0      TASK: ffffffff81a8d020  CPU: 0   COMMAND: "swapper"
[0 00:02:01.409] [RU]  PID: 0      TASK: ffff880192d81540  CPU: 1   COMMAND: "swapper"
[0 00:02:01.408] [RU]  PID: 0      TASK: ffff880192d8a040  CPU: 2   COMMAND: "swapper"
[0 00:02:01.408] [RU]  PID: 0      TASK: ffff880192dc2aa0  CPU: 3   COMMAND: "swapper"
```

```
How to check run queue of each CPU ?
```
 $\blacksquare$  "runq" command displays the tasks on a CFS run queue:

```
crash>  runq
CPU 0 RUNQUEUE: ffff880028216840
    CURRENT: PID: 0      TASK: ffffffff81a8d020  COMMAND: "swapper"
    RT PRIO_ARRAY: ffff8800282169c8
          [no tasks queued]
    CFS RB_ROOT: ffff8800282168d8
          [no tasks queued]
CPU 1 RUNQUEUE: ffff880028256840
    CURRENT: PID: 0      TASK: ffff880192d81540  COMMAND: "swapper"
    RT PRIO_ARRAY: ffff8800282569c8
          [no tasks queued]
    CFS RB_ROOT: ffff8800282568d8
          [no tasks queued]
CPU 2 RUNQUEUE: ffff880028296840
    CURRENT: PID: 2187   TASK: ffff88018d4e8ae0  COMMAND: "bash"
    RT PRIO_ARRAY: ffff8800282969c8
          [no tasks queued]
    CFS RB_ROOT: ffff8800282968d8
          [no tasks queued]
CPU 3 RUNQUEUE: ffff8800282d6840
    CURRENT: PID: 0      TASK: ffff880192dc2aa0  COMMAND: "swapper"
    RT PRIO_ARRAY: ffff8800282d69c8
          [no tasks queued]
    CFS RB_ROOT: ffff8800282d68d8
          [no tasks queued]
```
How to determine the values of sysctl parameter from vmcore ?

■ Check the ".data" field of desired sysctl parameter in kernel socurce sysctl.c file.

Source File: kernel-2.6.32-431.el6/kernel/sysctl.c

```
.ctl_name = VM_SWAPPINESS,
    procname = "swappings",data = \&vm\_swappings,maxlen = sizeof(vm\_swappings),
    \text{.mode} = 0644,.proc_handler = &proc_dointvec_minmax,
    \text{.strategy} = \&\text{ssystl}\text{ intvec,}. extra1 = &zero,. extra2 = & one\_hundred,        },
```

```
crash> vm_swappiness
vm_swappiness = $1 = 60
```
Source File: kernel-2.6.32-431.el6/kernel/sysctl.c

{

{

```
.ctl\_name = VM\_PANIC\_ON\_OOM,
    procname = "panic_0n_0om",data = & sysctl_panic_on_oom,
    maxlen = sizeof(systl\_panic\_on\_oom),
    .mode  = 0644,
                    .proc_handler  = &proc_dointvec,
        },
```

```
crash> sysctl_panic_on_oom
sysctl_panic_on_oom = $2 = 1
```
# **Initial Analysis of Memory Subsystem**

# How to check overall memory usage on the system ?

■ "kmem -i" command displays general memory usage information:

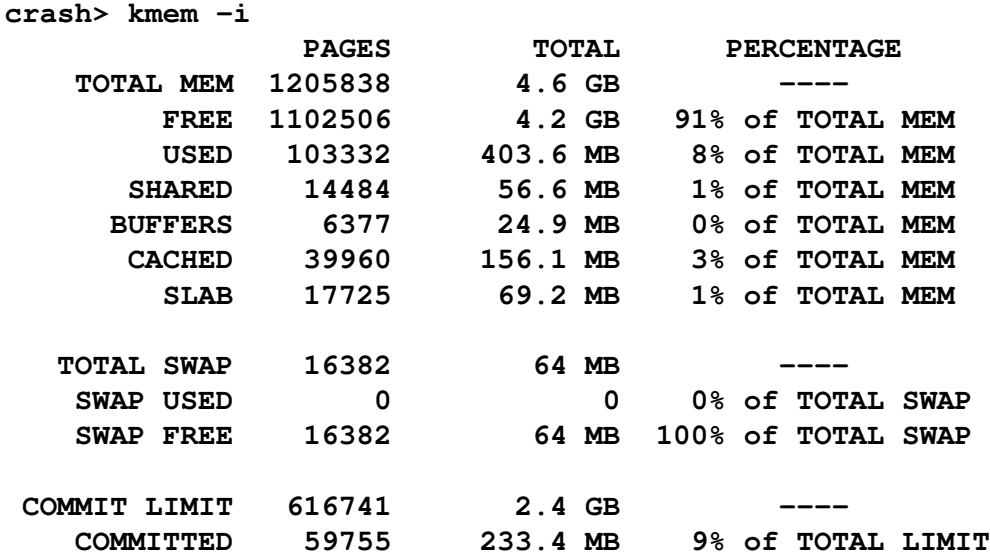

## How to check per-zone memory statistics ?

■ "kmem -z" command displays per-zone memory statistics.

```
crash> kmem -z
NODE: 0  ZONE: 0  ADDR: ffff880000010000  NAME: "DMA"
     SIZE: 4095  PRESENT: 3831  MIN/LOW/HIGH: 42/52/63
     VM_STAT:
                                         NR_FREE_PAGES: 3930
                                 NR_INACTIVE_ANON: 0
                                       NR_ACTIVE_ANON: 0
                                 NR_INACTIVE_FILE: 0
                                       NR_ACTIVE_FILE: 0
                                       NR_UNEVICTABLE: 0
                                                      NR_MLOCK: 0
                                         NR_ANON_PAGES: 0
                                       NR_FILE_MAPPED: 0
                                         NR_FILE_PAGES: 0
                                         NR_FILE_DIRTY: 0
                                           NR_WRITEBACK: 0
                          NR_SLAB_RECLAIMABLE: 0
                    NR_SLAB_UNRECLAIMABLE: 0
                                            NR_PAGETABLE: 0
                                    NR_KERNEL_STACK: 0
                                    NR_UNSTABLE_NFS: 0
```
# How to determine memory usage in user-space ?

 $\blacksquare$  The "ps -Gu" command can be used to determine the RSS of user-space tasks.

```
crash> ps Gu | sed 's/>//g' | awk '{ total += $8 } END { printf "Total RSS
of usermode: %.02f GiB\n", total/2^20 }'
Total RSS of user-mode: 30.74 GiB
```
**Per process memory usage:** 

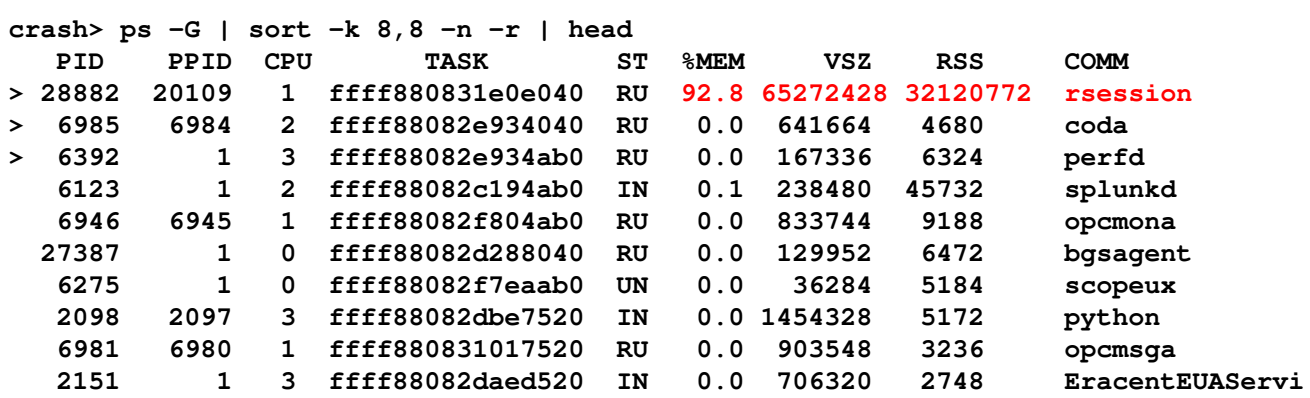

■ Specific process's memory usage:

```
crash> ps -Gu rsession | tail -n +2 | cut -b2- | gawk '{mem += $8} END
{print "Total " mem/1048576 " GB"}'
Total 30.6334 GB
```
# How to display information for each configured swap device ?

"swap" command displays information for each configured swap device.

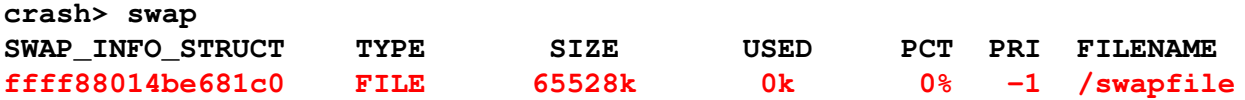

How to determine memory usage in kernel-space?

■ "kmem -s" command displays basic kmalloc() slab data.

```
crash> kmem -s | grep -e NAME -e anon_vma_chain
CACHE            NAME                 OBJSIZE  ALLOCATED     TOTAL  SLABS  SSIZE
ffff88043bf20b00 anon_vma_chain            48  302042720  302042818 3922634     4k
Formula:  ( OBJSIZE  * ALLOCATED ) / 2^30
crash> !bc q
scale =2
(48*302042720)/2^30
13.50
```
**Memory allocated to "anon\_vma\_chain" slab object is ~13.50 GiB.** 

# How to check memory allocated for hugepages ?

RHEL-6:

 $\blacksquare$  "kmem -h" command displays the address of hugepage hstate array entries, along with their hugepage size, total and free counts, and name.

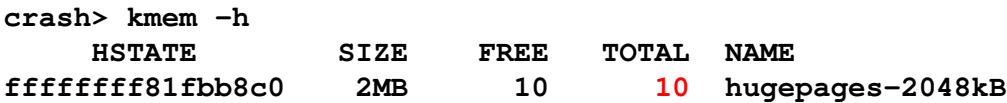

RHEL-5:

a) Total Number of Huge pages.

```
crash> p -d nr_huge_pages
nr_huge_pages = $1 = 35845
crash> p -d nr_huge_pages*(1<<21)
$2 = 75172413440
crash> !bc q
scale=2
75172413440/2^30
70.00
```
b) The number of huge pages in the pool that are not yet allocated.

```
crash> p -d free_huge_pages
free_huge_pages = $2 = 0
```
How to check memory allocated to VMware ballooning driver (RHEL 6+) ?

Determine the address of symbol balloon.

**crash> sym balloon ffffffffa002b600 (b) balloon [vmware\_balloon]**

Determine the value of "size" variable using the address of symbol balloon.

```
crash> struct vmballoon.size 0xffffffffa002b600
$4 = 2721049   
crash> !bc q
scale=2
2721049*4/2^20
10.37          
2721049 pages = 2721049 x 4 = 10884196 KiB = 10.37 GiB
```
Note: The value of size variable is the amount of memory allocated by VMware Ballooning driver in pages.

■ Determine the value of "target" variable using the address of symbol balloon.

```
crash> vmballoon.target 0xffffffffa002b600
$5 = 3177311   
crash> !bc q
scale=2
3177311*4/2^20
12.12
```
3177311 pages = 3177311 x 4 = 12709244 KiB = 12.12 GiB

Note: The value of target variable is the amount of memory needed by VMware Ballooning driver in pages.

# Questions ?